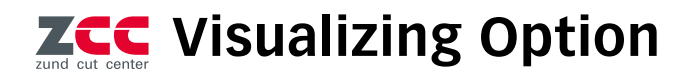

# **Visual support for parts removal via projection and monitor – with the Visualizing Option, cut parts can be marked and labeled quickly and easily.**

The Visualizing Option was developed to facilitate tracking cut parts as well as identifying and sorting them. The Visualizing Option enables Zünd Cut Center – ZCC to use metadata from job and production information in several different ways. A

projection system above the cutter shows the operator with different colors which cut parts belong together. It can also indicate on which parts labels must be applied for later identification. A monitor can be added to the system to provide visual support for parts

removal – if needed, in combination with the projection system. The Visualizing Option enables keeping track of cut parts at all times and simplifies dispatch logistics.

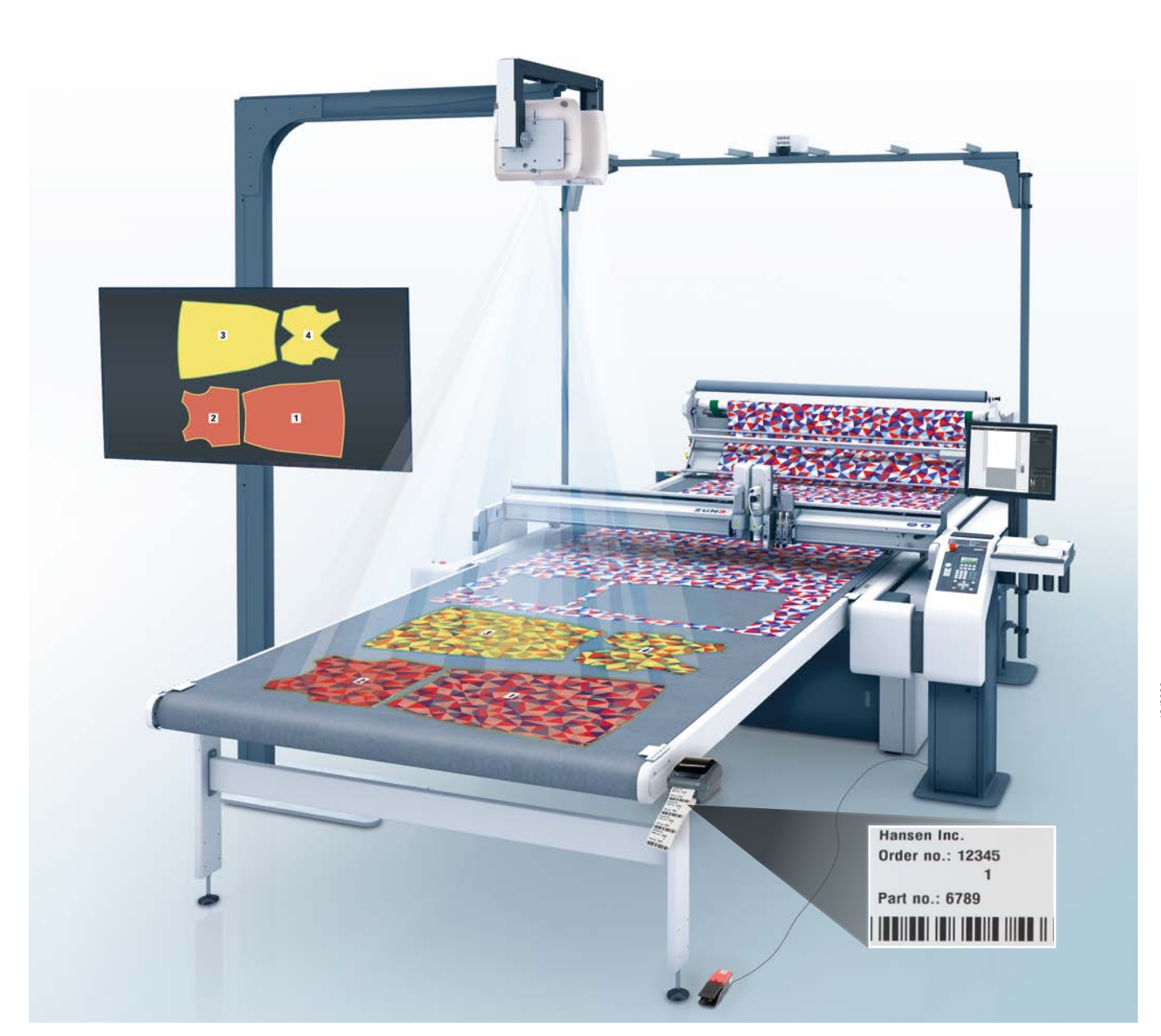

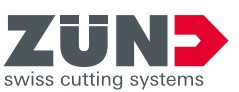

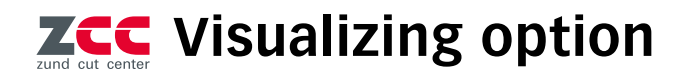

#### **Projection system**

The projector helps the operator identify on which cut piece the corresponding label needs to be attached. In addition, the projector can show which cut pieces belong together in cutting & kitting applications. The colors in which the parts of a set should be marked are user definable. Zünd offers various supports for mounting the projector above the cutter and above half or full cutter extensions.

## **Monitor**

A monitor can also be used for visual support during parts removal, alone or in combination with a projector. Zünd offers various supports for mounting the monitor.

## **Desktop label printer**

The Visualizing Option can also be used to control a label printer attached to the side of a cutter or table extension. The information to be printed must be contained as metadata in the .zcc file and can also be provided with standard text, codes or variable data such as date, time or file name. The Visualizing Option has an editor for creating and saving individual label layouts. Different label sizes, in different materials, and with different adhesives are available as standard. Label printing and the next conveyor advance are initiated via a foot switch.

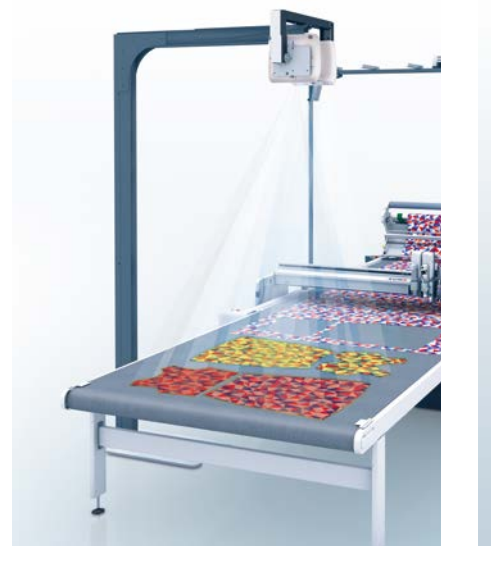

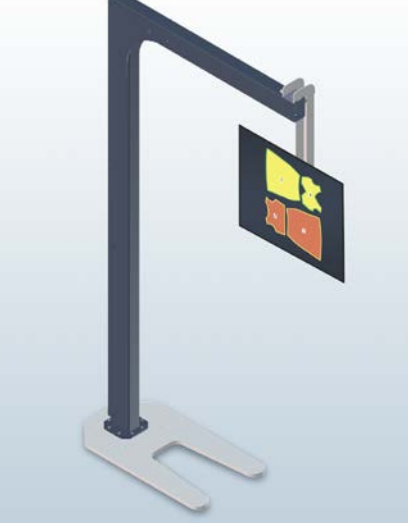

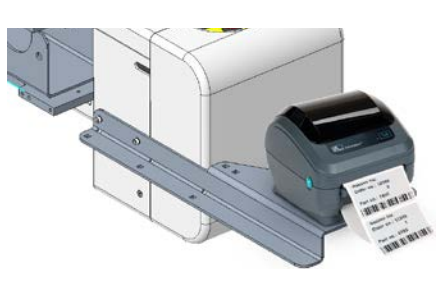

Label printer mounted to the front right side of the cutter (above) **or** the front right side of the table extension (see image pg. 1)

#### **Leibinger Jet 3 up**

It is also possible to equip the Zünd G3 cutter with a Leibinger Jet 3 up inkiet printer and use it to mark/label cut parts automatically. The print information must be available in ZCC as a text label within the CAD file and can be supplemented with standard text, QR/data matrix/ barcode, and variable data such as date, time, or filename. Different ink types and colors are available from Leibinger as standard.

# 12/2020

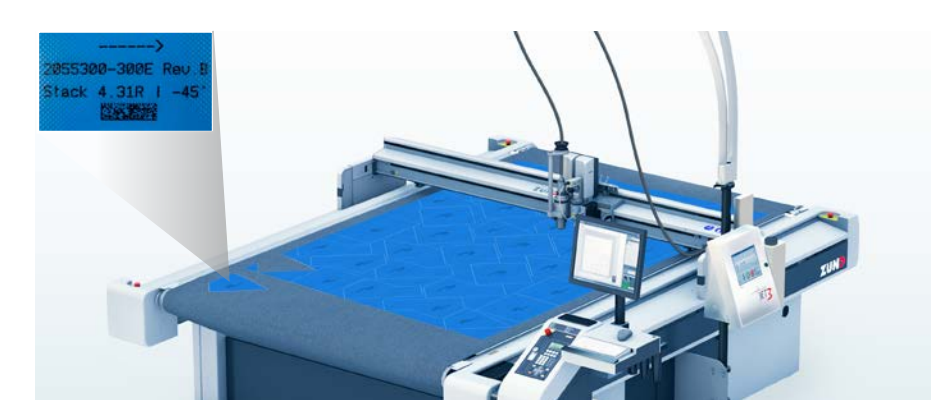

#### **Details**

Visualizer option for controlling the projector, monitor, label printer, or Leibinger inkiet printer.

Maximum monitor size (in combination with projector)

• 40 inch for table widths M to L

Compatible with **S3, G3, D3**.

• 65 inch for table width XL or greater

Maximum monitor size (for use without projector) • 65 inch

# **Benefits at a glance**

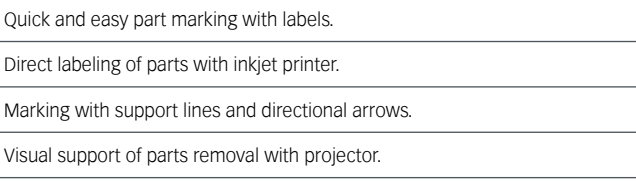

Foot switch for release of label printing and material feed.

Individual label layouts with text information and codes.

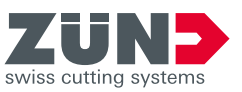

**Zünd Systemtechnik AG** Industriestrasse 8 ∙ CH-9450 Altstätten ∙ T +41 71 554 81 00 ∙ info@zund.com ∙ www.zund.com